# **导语**

**·** 

数据源管理满足用户对数据源进行管理、查看等需求,数据源是存放数据的数据库 **位置,有多种类型,业务应用中会根据数据选择合适的数据库进行存储。用户也可 对数据源连通状态进行监控,对数据源内部结构、数据进行查看。下面让我们一起 来学习吧!**

## **学习笔记正文**

## 【如需学习基础知识,请先阅读笔记正文下方内容】

#### **应用场景**

企业IT人员或实施顾问,基于项目情况,建立合适的数据来源,为后面创建数据模 型或建立数据可视化做准备。

#### **场景举例**

某大型企业的数据平台经常存在不清楚企业内"有哪些数据"、"数据存储有多少 "数据流中的血缘关系"、 "如何找到我需要的数据"、 "如何使用数据"和 "数据的生产进度"等相关问题,也无法获知线上业务库的同步进度和元信息变更 信息,也无法及时进行影响分析。

## **应用价值**

提供数据源管理,支持orcale、mysql、sqlserver、db2、gp、hive、达梦等数据 库;

**·** 支持对数据资产的查看,包括技术元数据和数据模型。

## **关键操作步骤**

**打开数据中台公共>配置中心>数据源管理**

进入数据源管理功能,可查看当前租户内已添加的数据源。

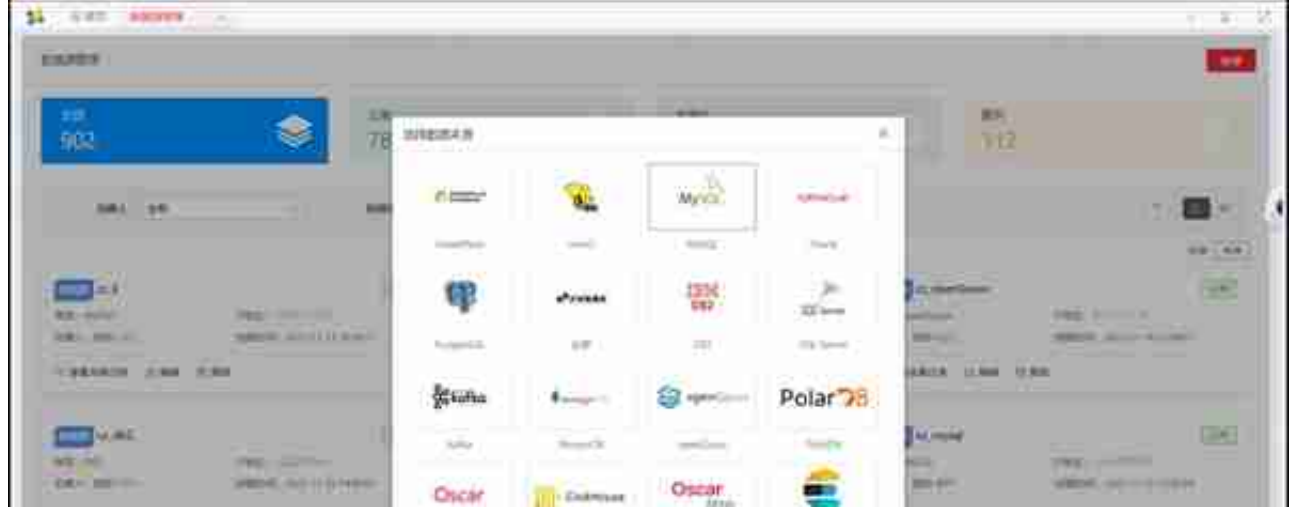

点击<下一步>,填写该类型数据源信息等。点击<测试连通性>,连通成功则表示 该数据源可被使用,连通失败的数据源也可先保存信息,后续连通成功后也可正常 使用。

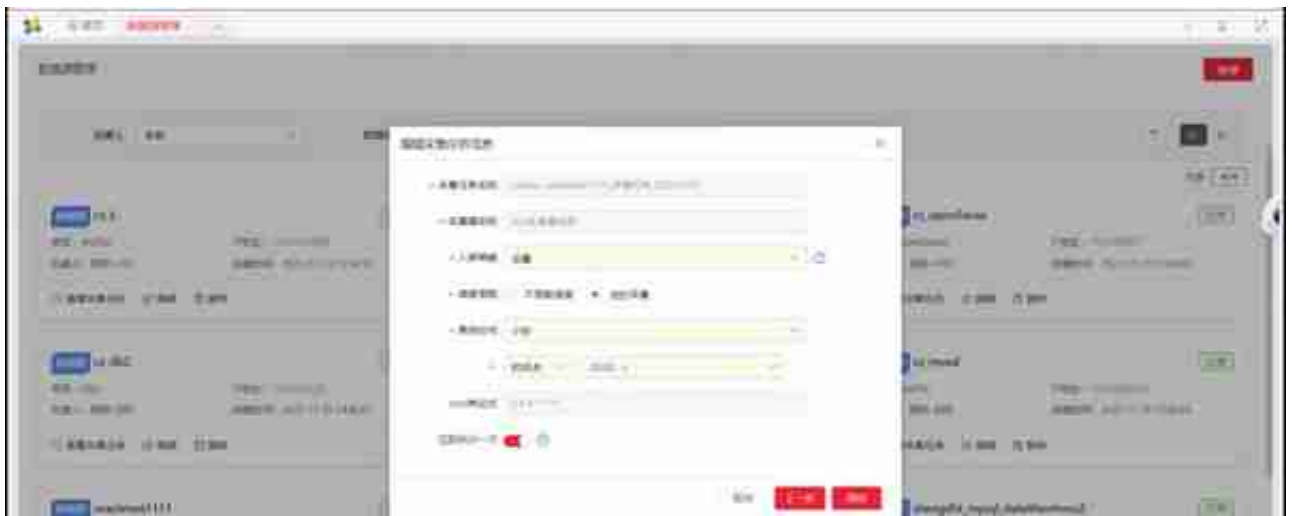

不同类型的数据源新增时,输入相应信息即可。新增数据源时可快捷创建该源元数 据采集任务。

#### **同步元数据**

点击<同步元数据>按钮,可同步该源的表信息、表内字段名称、行数、数据量等 信息,同步后可进行查看和预览。

## **查看采集任务**

点击<查看采集任务>按钮,可快速跳转到元数据采集管理页面,并通过数据源信 息筛选过滤对应的采集任务,目前仅MySQL类型数据源支持。

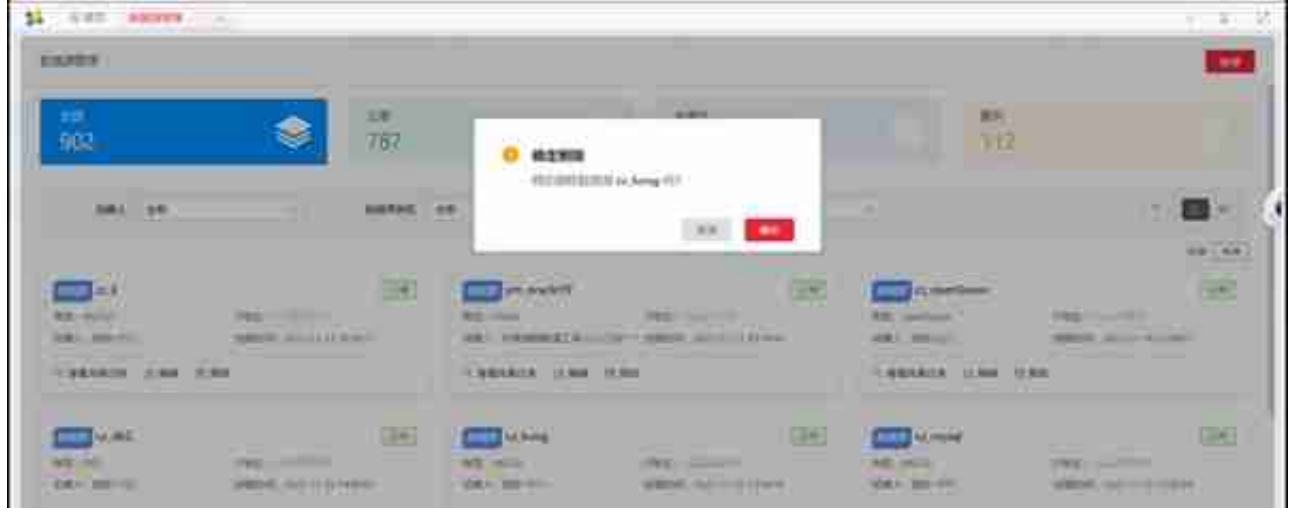

# **查看**

点击<数据源名称>按钮,可查看该源的基本信息、表列表:

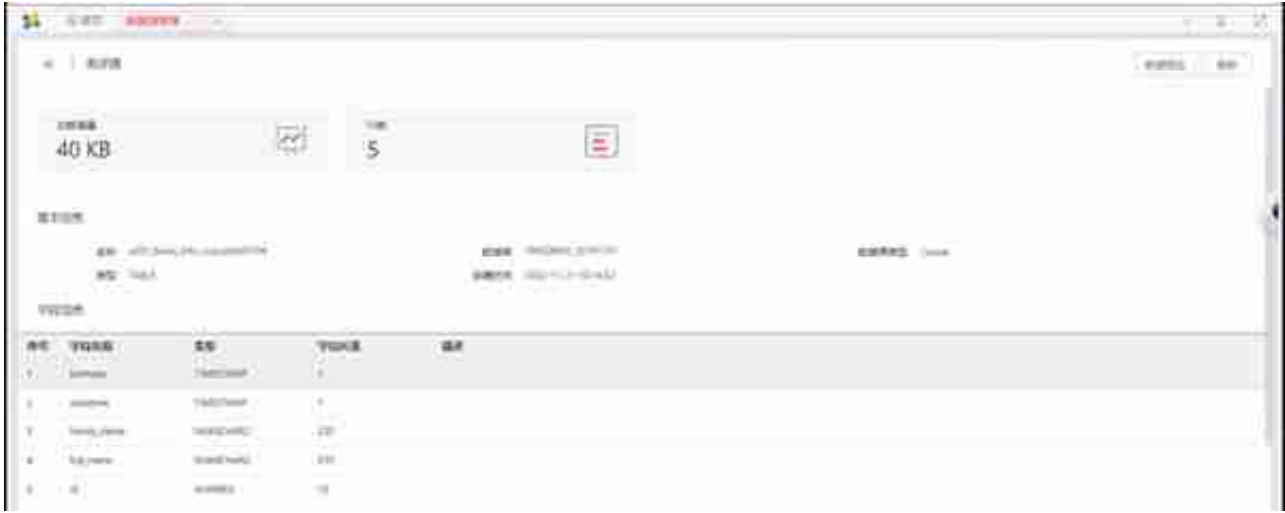

点击<数据预览>,可查看该表的10条最新数据: